# **PSD Logistics Server Transfer Guide**

## **Last Updated 16/12/2022**

This guide outlines the procedure for moving PSD Logistics Server onto a new server.

Moving the PSD Logistics Server onto a new server involves 5 main stages.

- 1) Installing all necessary third party interfaces.
- 2) Creating a backup file in the current version.
- 3) Installing version 14.10.7 on the new server.
- 4) Restoring the backup file onto the new server.
- 5) Updating any hostnames or IP addresses if required.

## **Before you begin.**

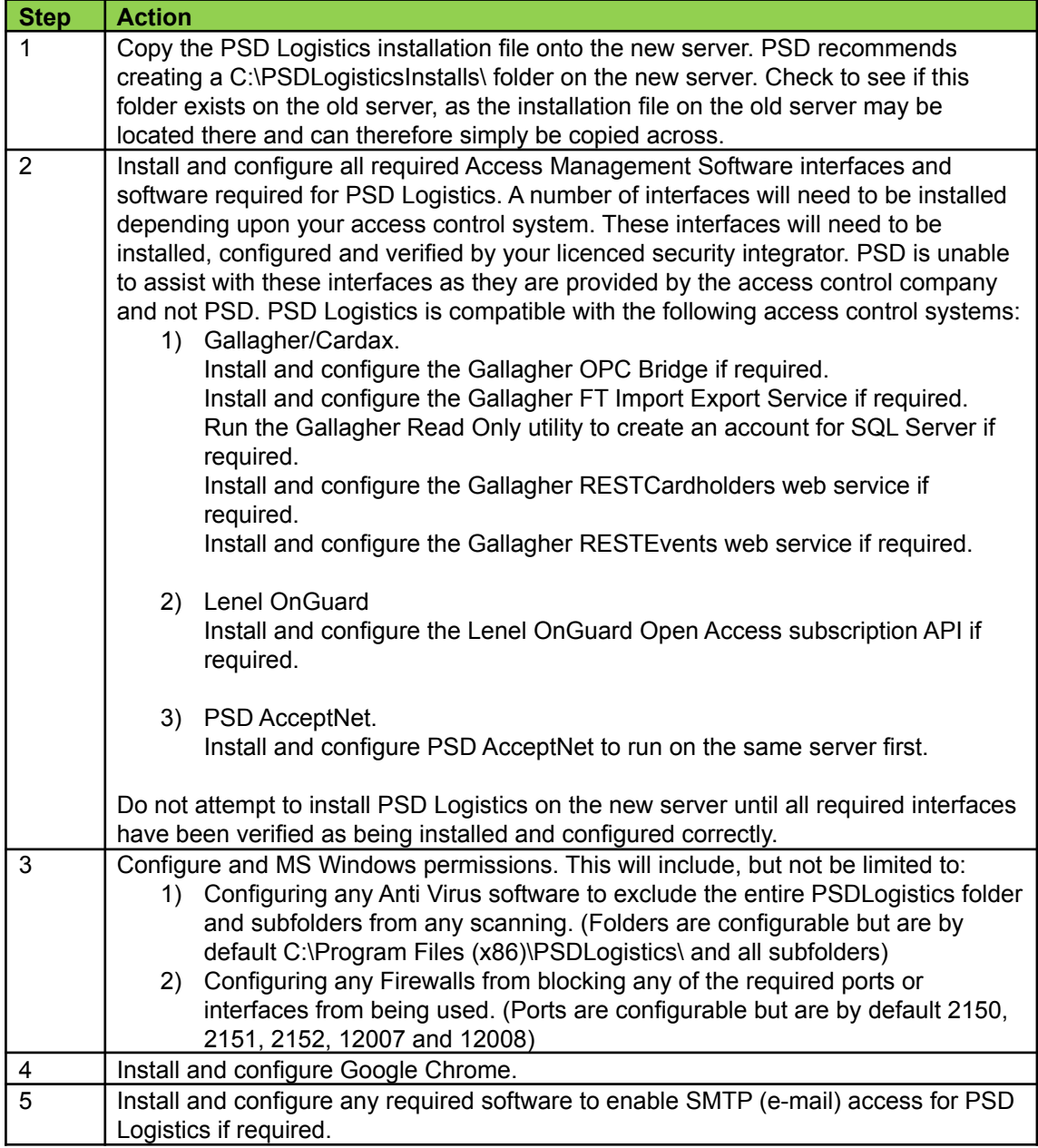

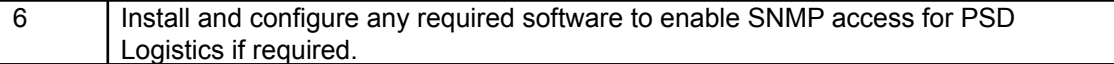

#### **Stage 2 : Creating a backup on the current server.**

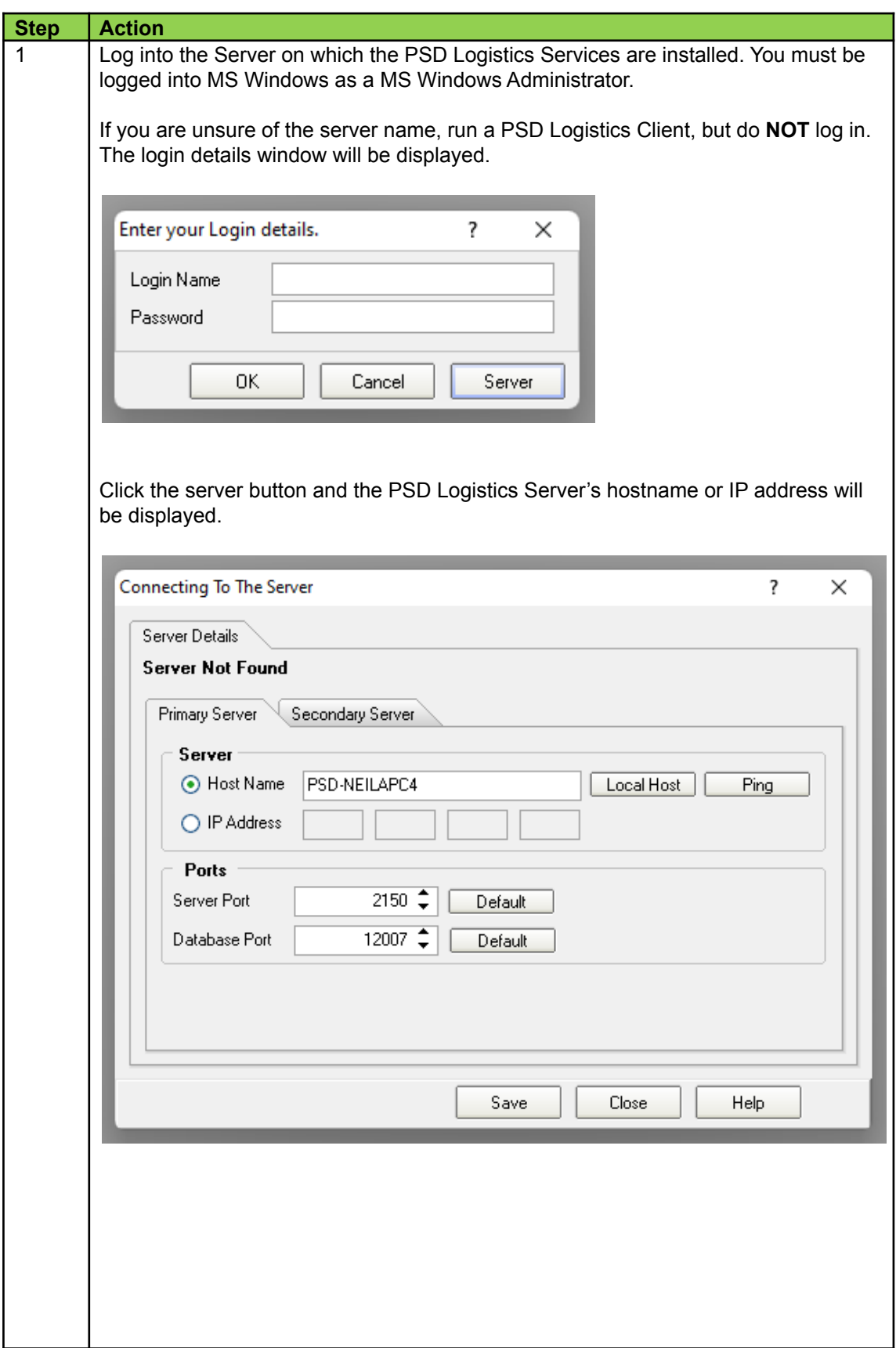

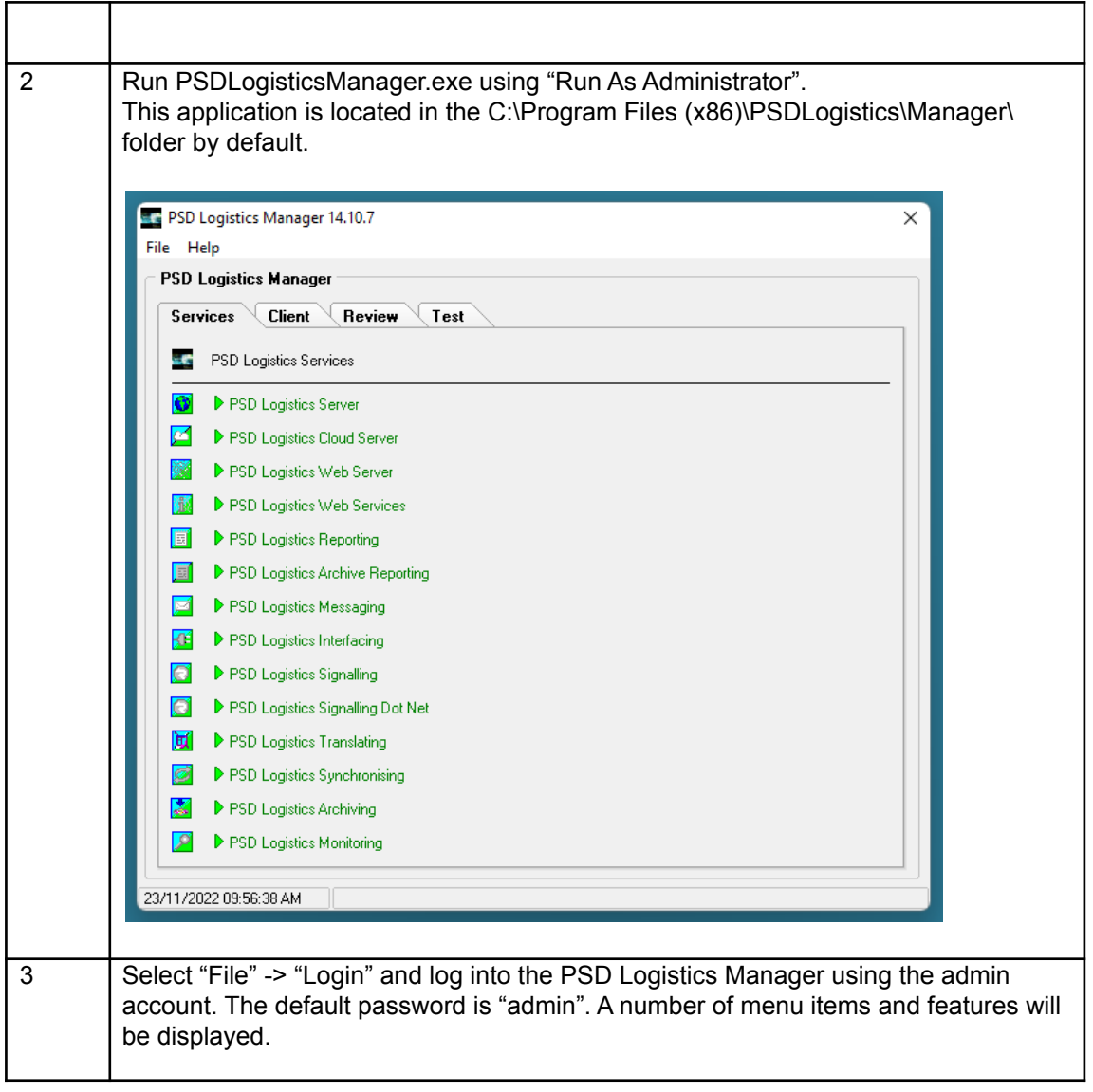

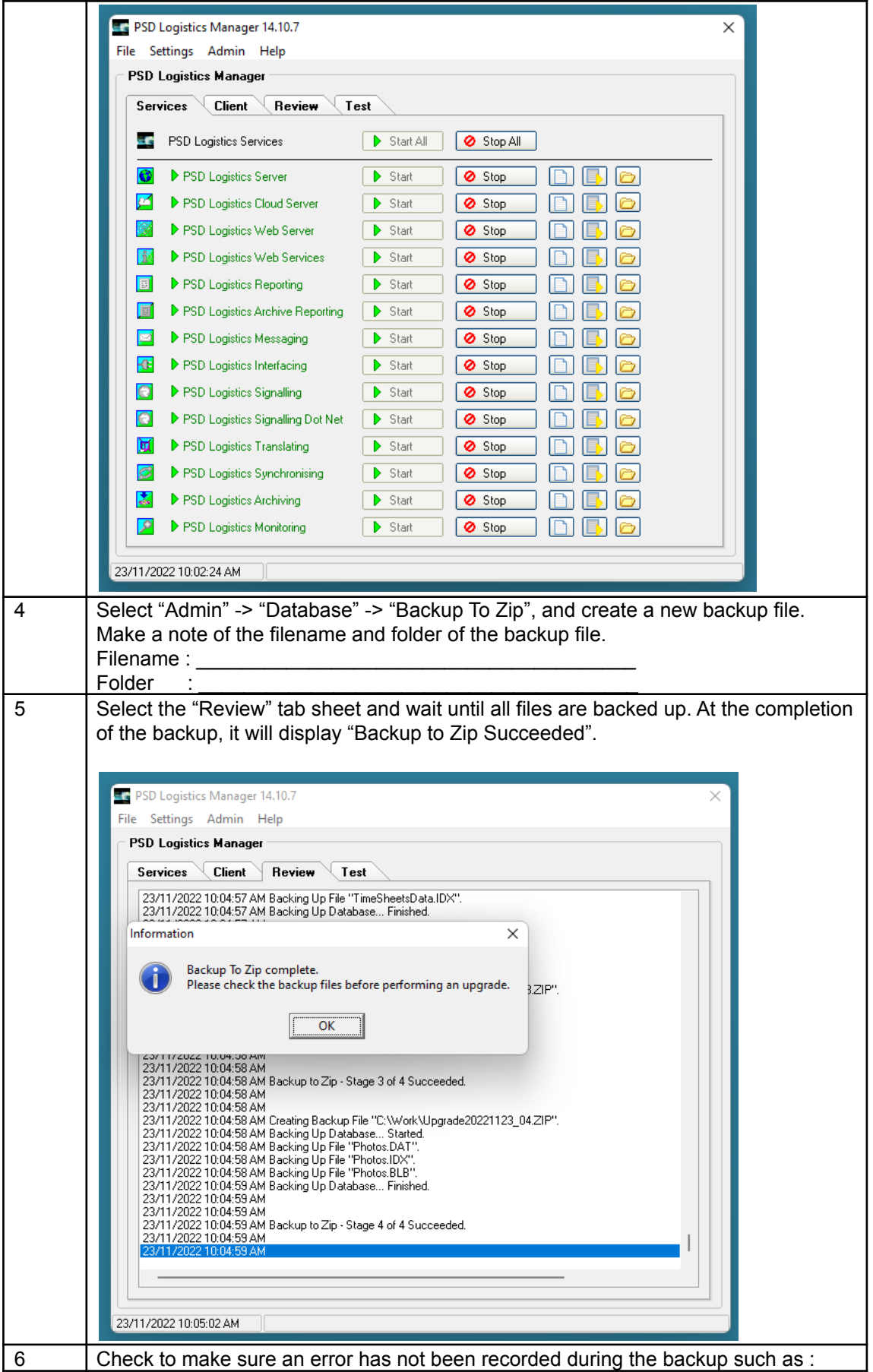

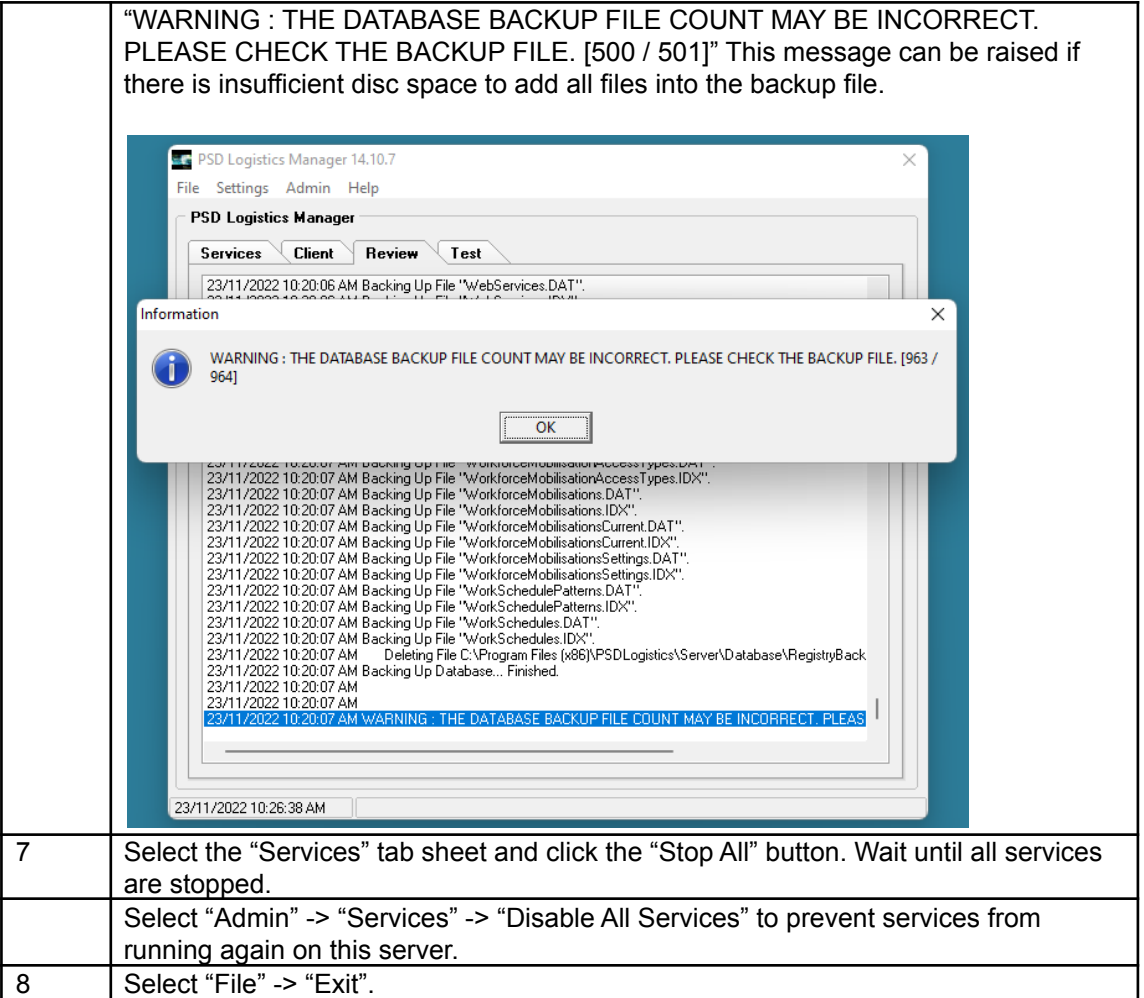

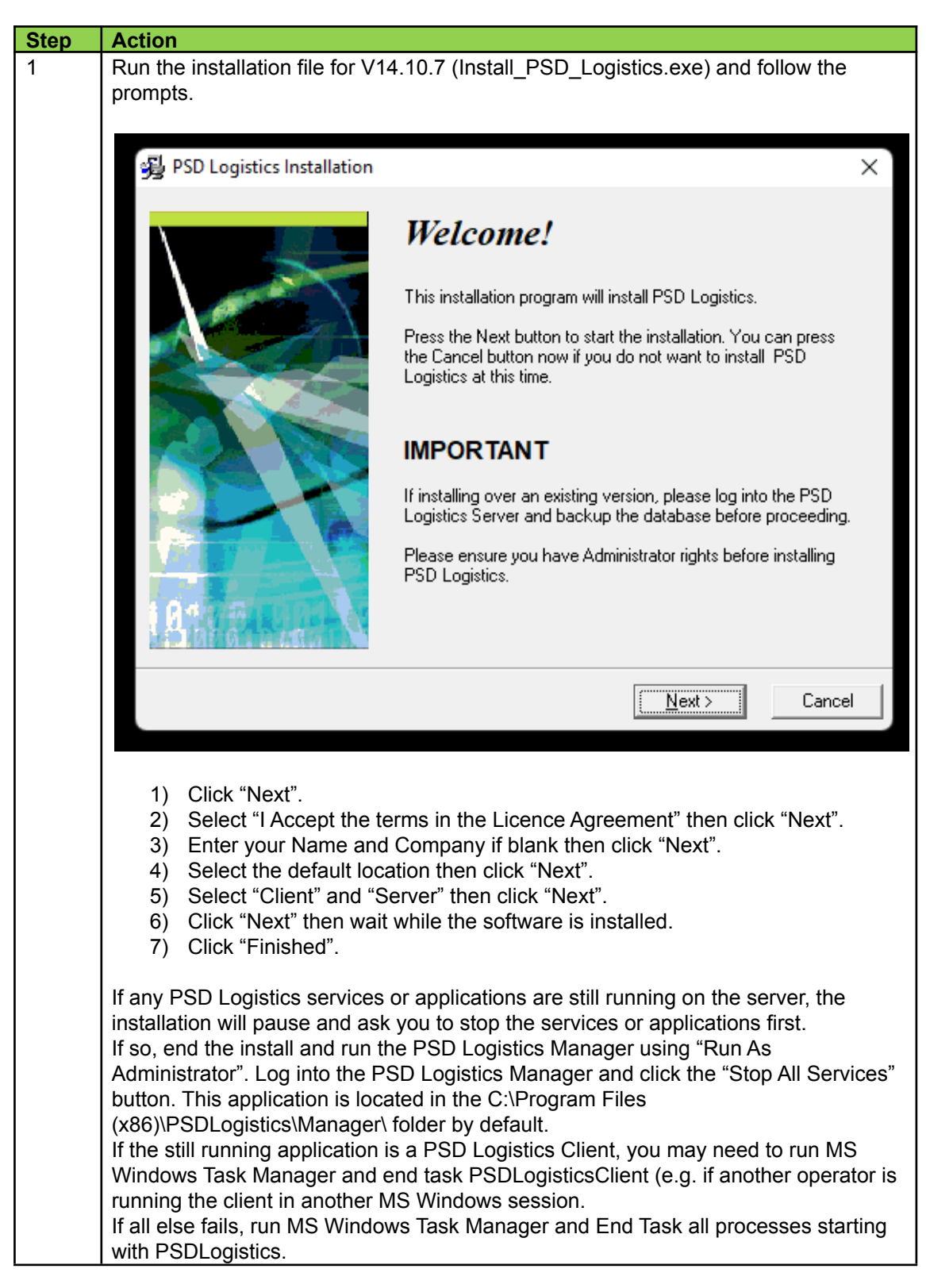

### **Stage 3 : Installing PSD Logistics on the new server**

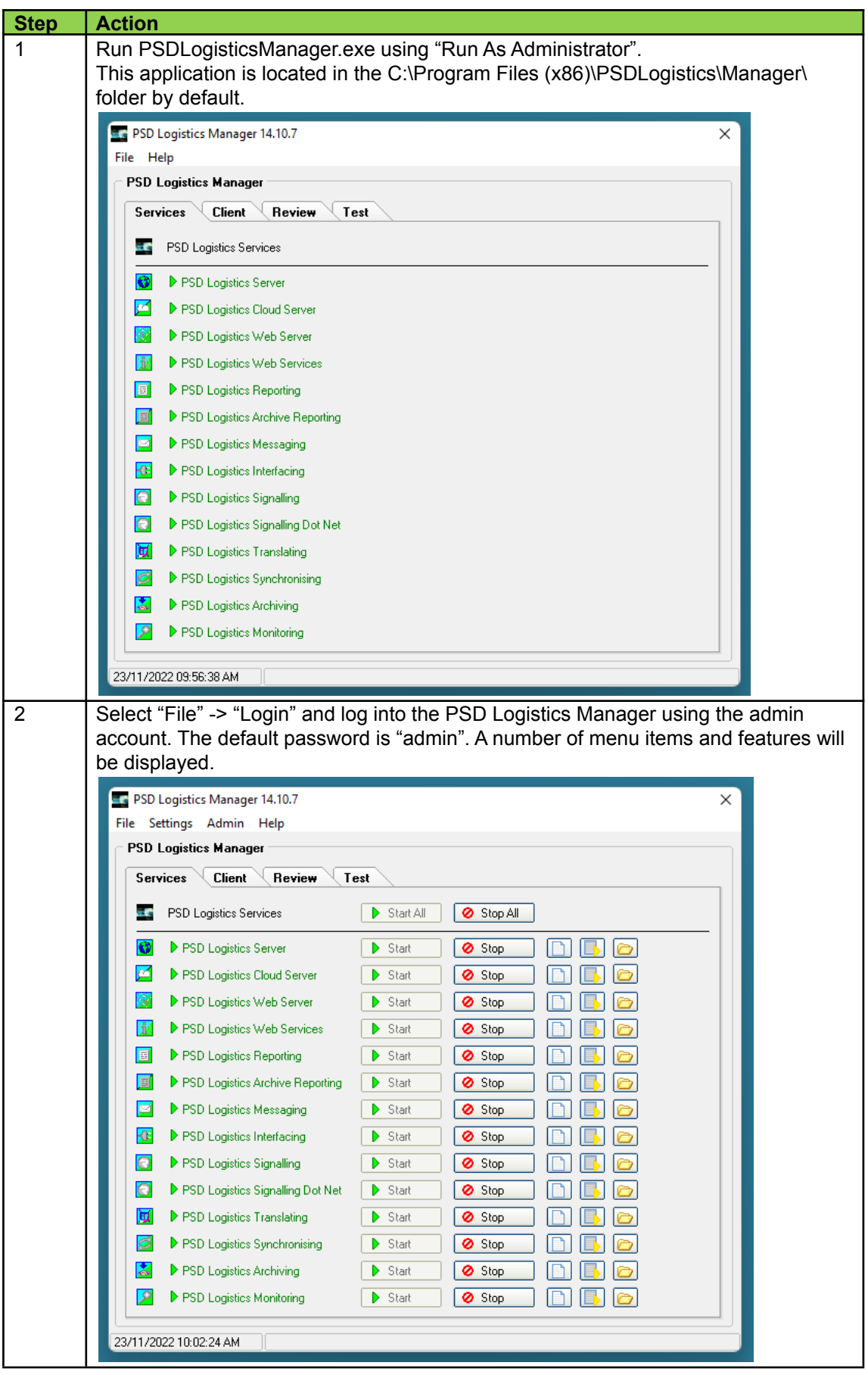

**Stage 4 : Restoring the backup file into the new version.**

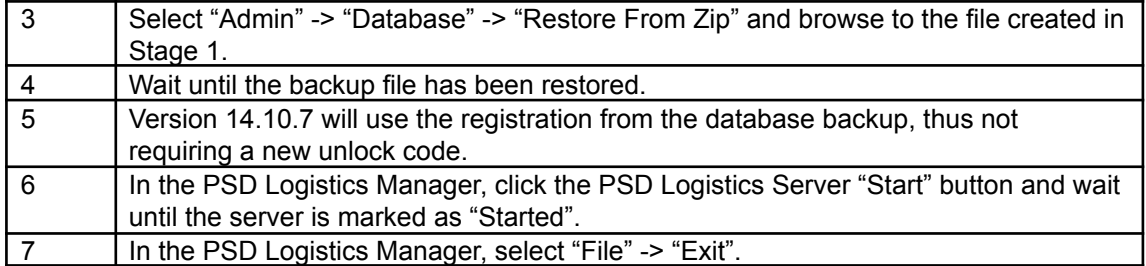

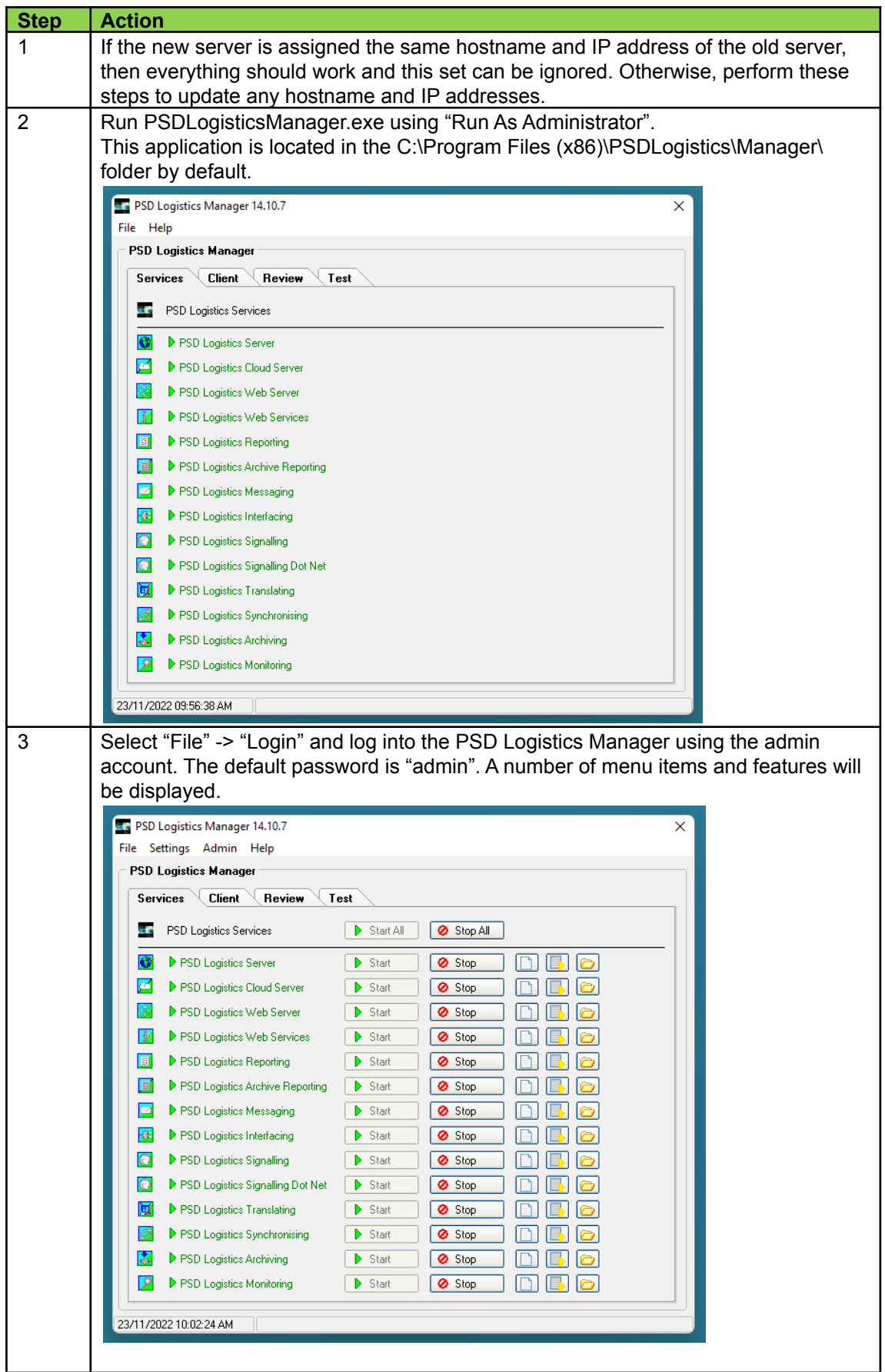

**Stage 5 : Updating any hostnames or IP addresses if required.**

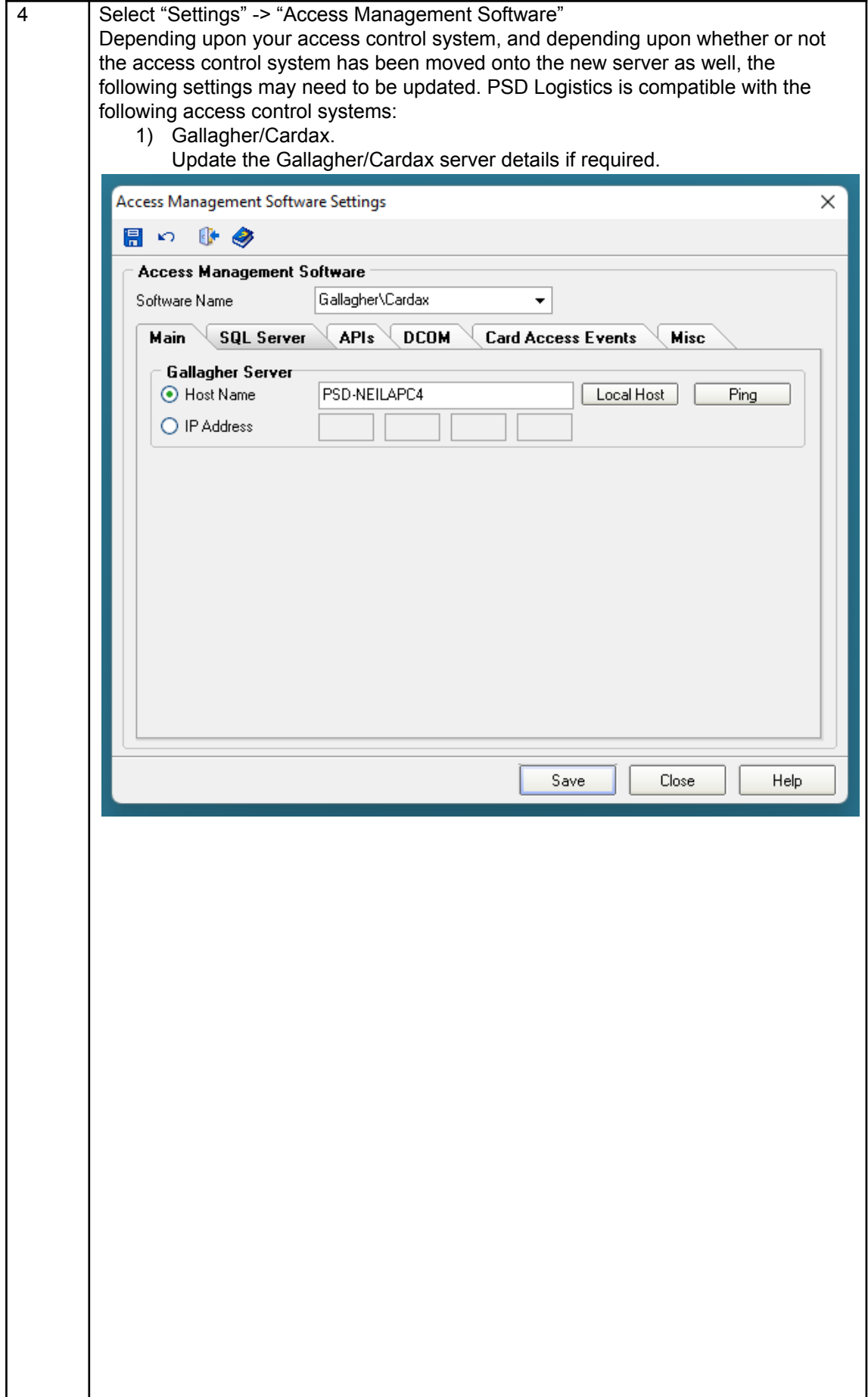

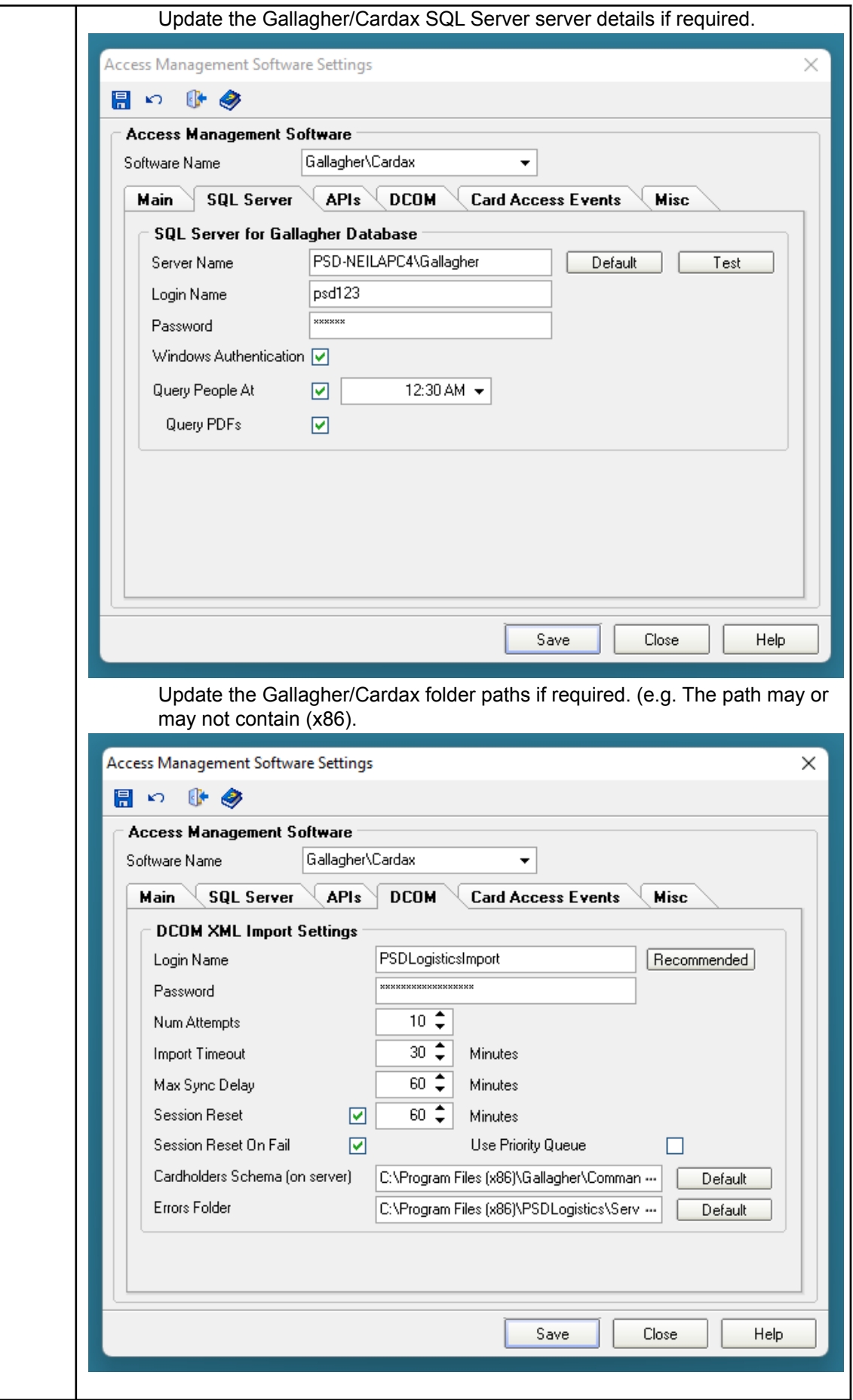

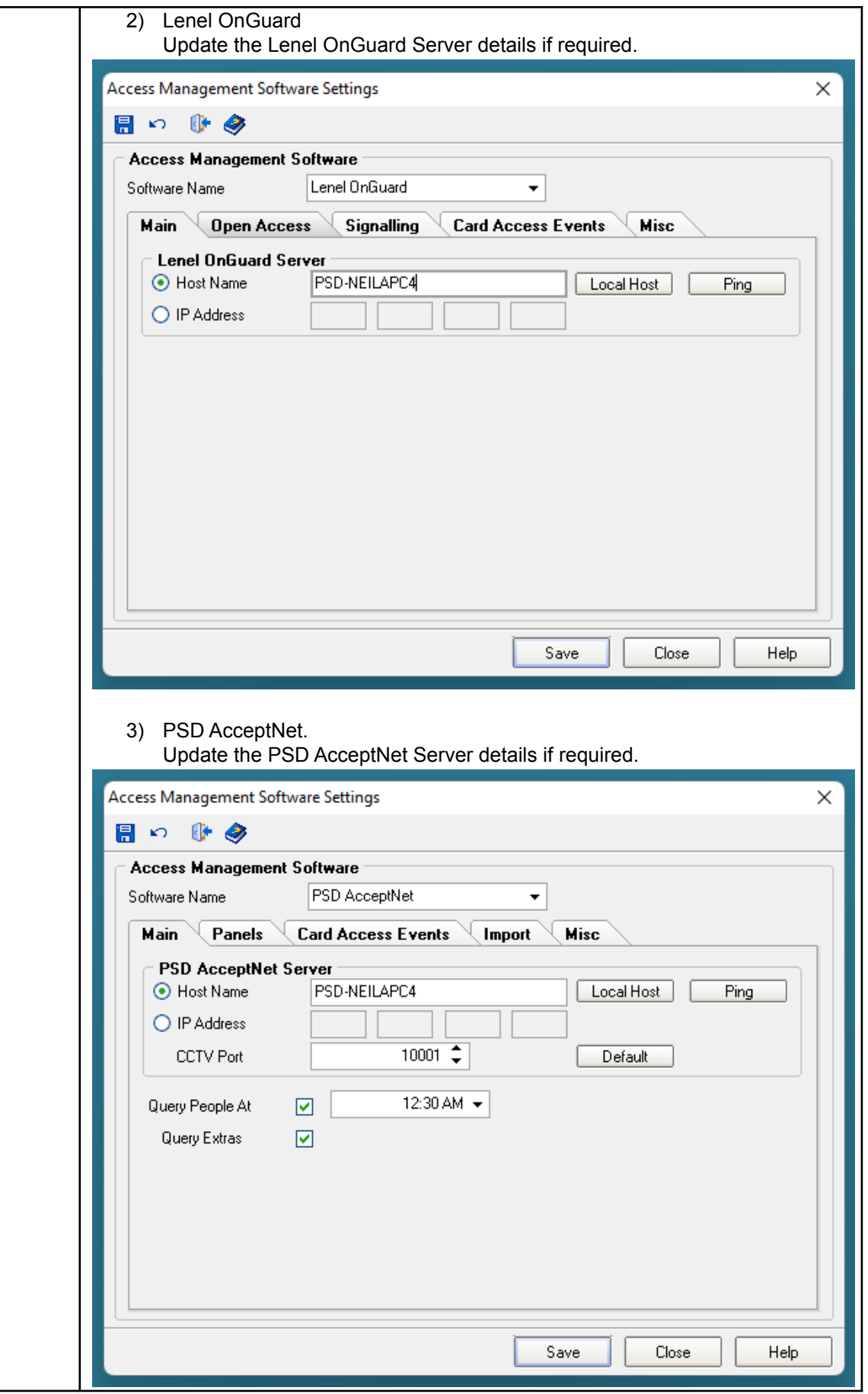

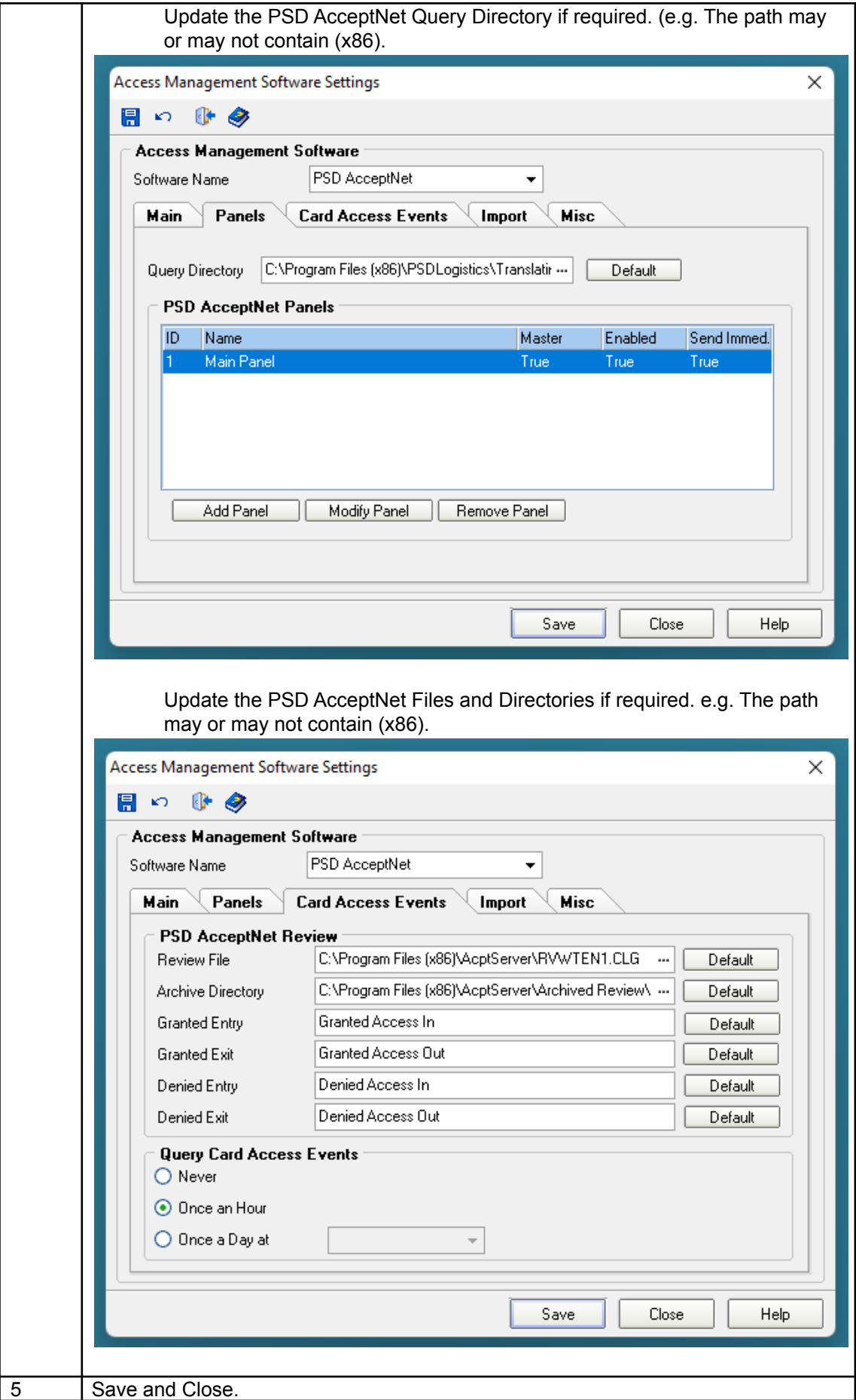

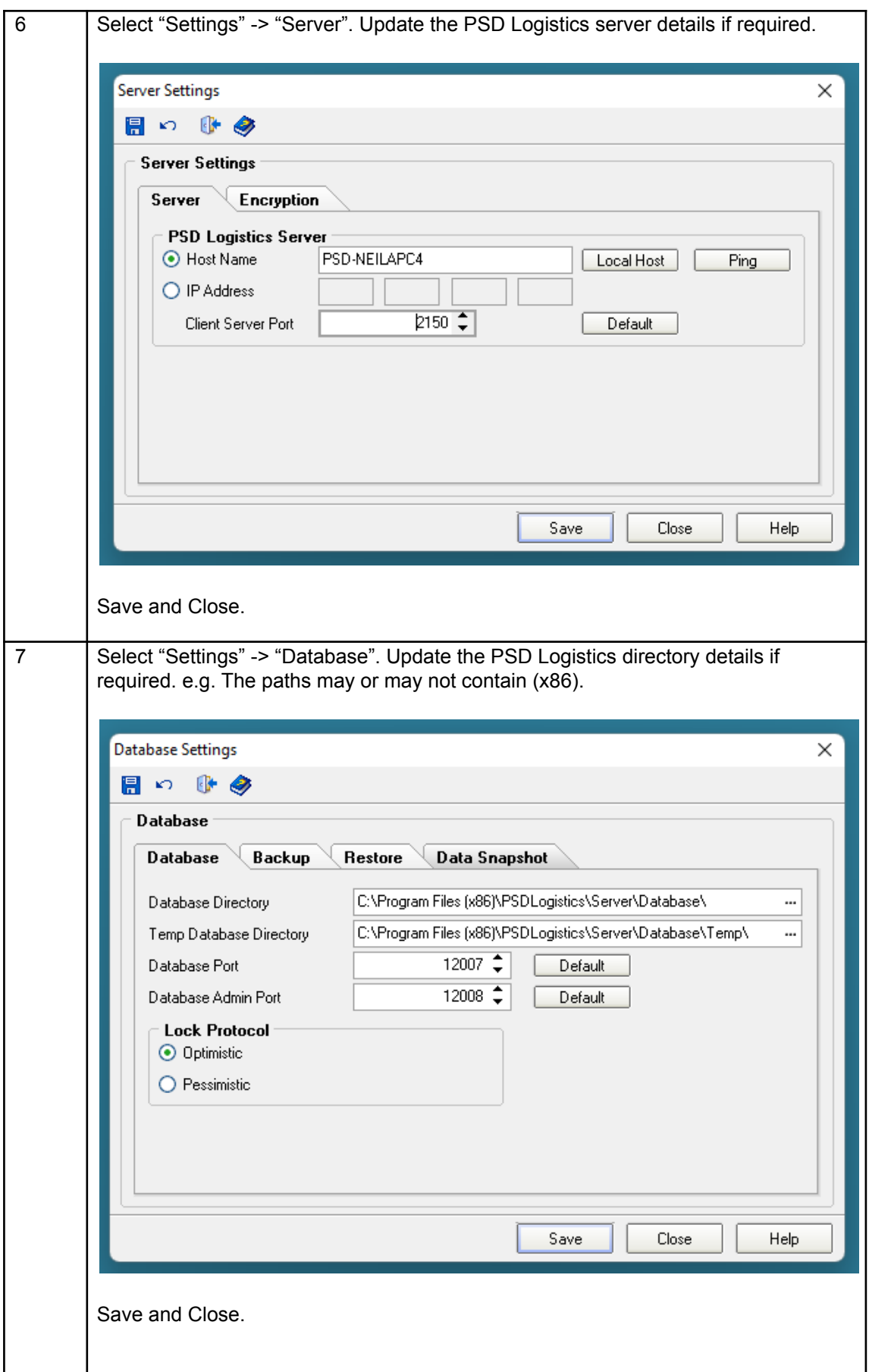

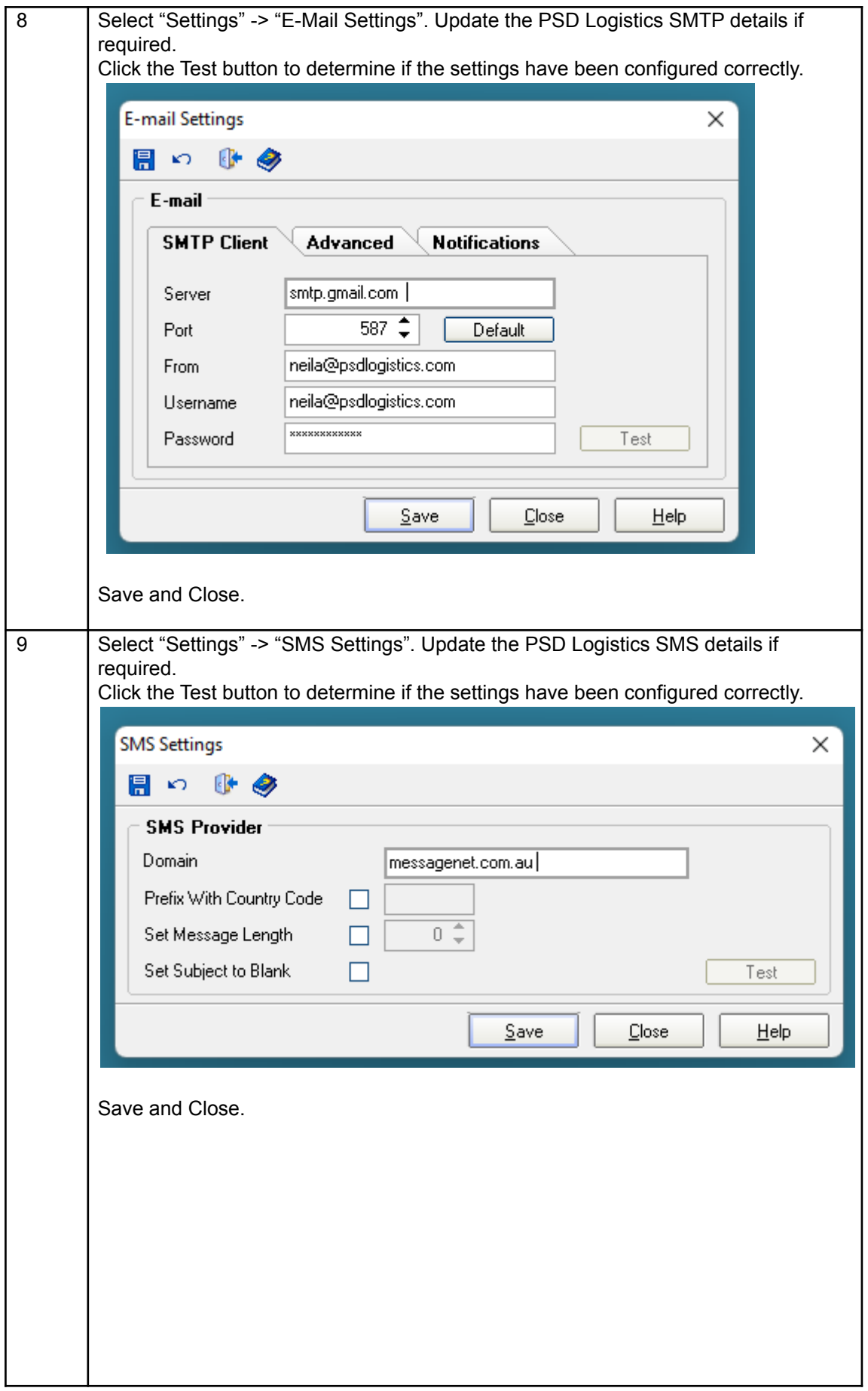

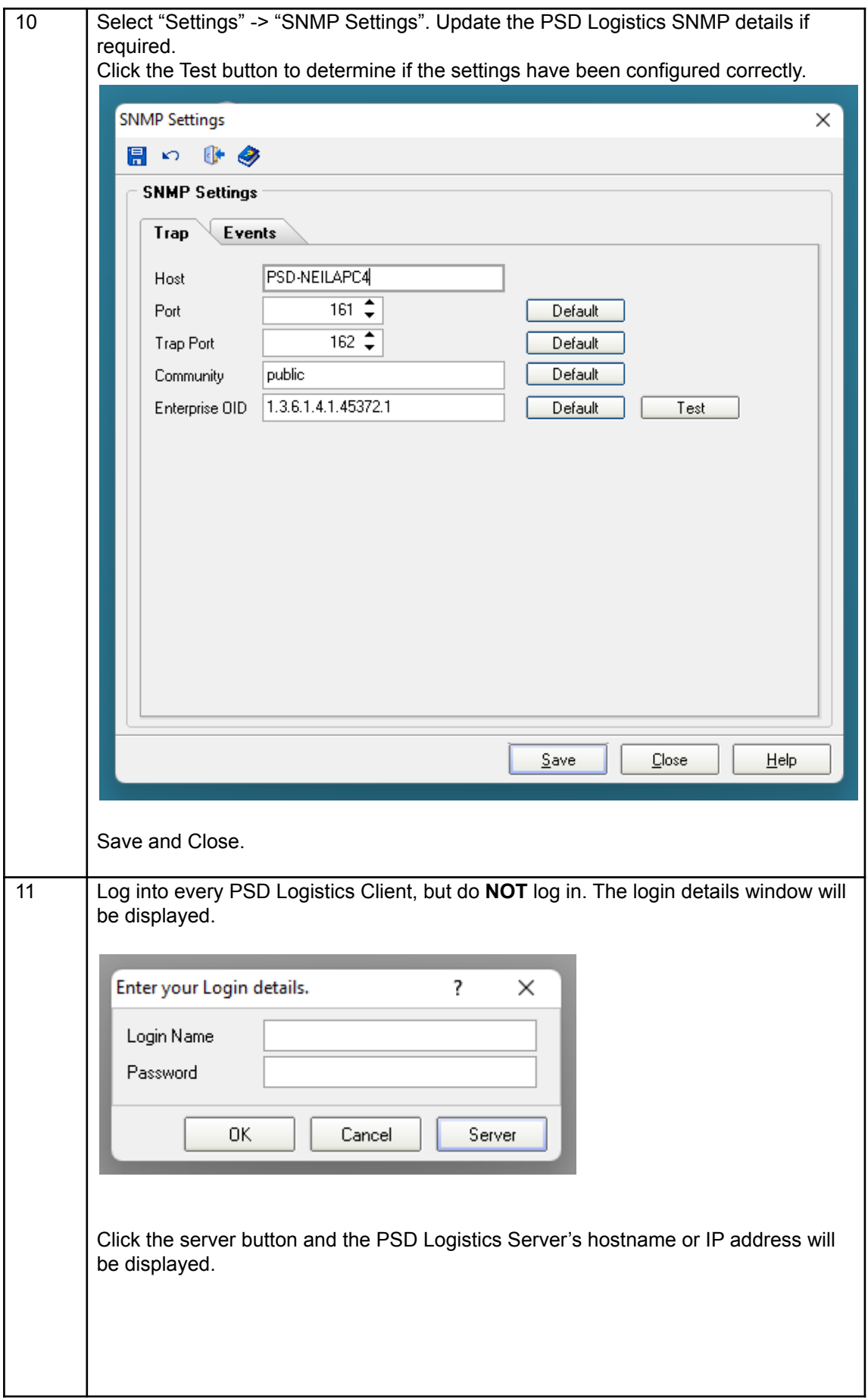

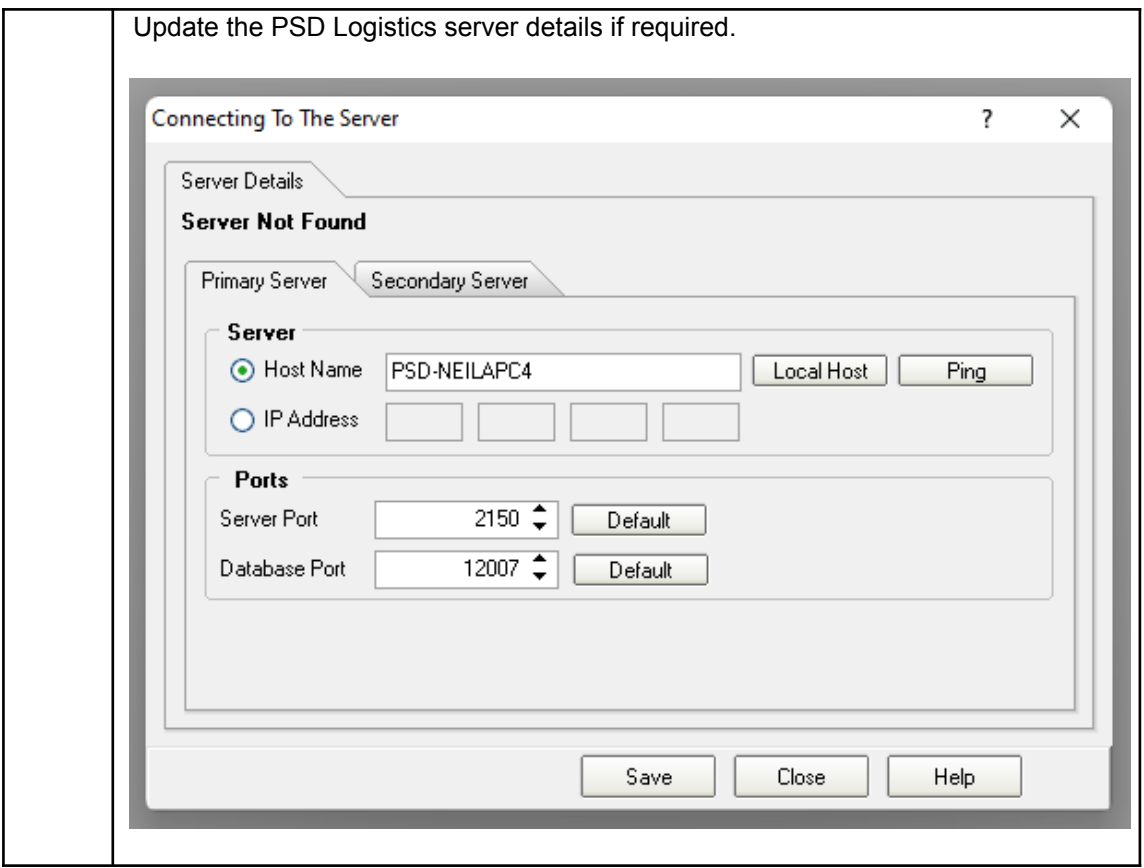